# **Pengenalan Ikan Hias Laut Pada Anak Usia 3 Tahun Dengan Metode Marker Based Tracking Berbasis Augmented Reality**

Apriliani Wulandari<sup>1</sup>, Septi Andryana<sup>2</sup>, Aris Gunaryati<sup>3</sup> 1,2,3 Fakultas Teknologi Komunikasi dan Informatika, Universitas Nasional e-mail: \*<sup>1</sup>aprilianiwulan10@gmail.com, <sup>2</sup>septi.andryana@civitas.unas.ac.id, <sup>3</sup>aris.gunaryati@civitas.unas.ac.id

**ABSTRAK**—Keanekaragaman hewan di Indonesia sudah dikenal hingga mancanegara. Indonesia memiliki berbagai spesies hewan baik di darat maupun di laut. Keberadaan hewan laut di Indonesia saat ini semakin terancam dengan adanya kerusakan ekosistem laut dan perburuan liar pada hewan laut. Teknologi informasi saat ini banyak sekali yang bisa di jadikan sebagai media pembelajaran terhadap anak salah satunya Augmented Reality. Augmented Reality ini dapat di manfaatkan sebagai media pengenalan ikan hias yang ada di laut dalam bentuk 3D dengan menggunakan metode marker based tracking. Dengan Augmented Reality ini anak-anak dapat mengenal hewanhewan yang ada di dalam laut dan dapat merangsang minat belajar dan imajinasi pada anak. Dari hasil pengujian sudut yang dilakukan hasil dari ketiga smartphone yaitu pada sudut 21º - 90º dapat terbaca sedangkan untuk sudut <15º AR tidak dapat timbul sebab marker tidak terbaca oleh kamera.

#### **Kata Kunci: Augmented Reality, Ikan Hias Laut, Marker Based Tracking, Pengenalan**

*ABSTRACT—Animal diversity in Indonesia is well known to foreign countries. Indonesia has a variety of animal species both on land and at sea. The presence of marine animals in Indonesia is currently increasingly threatened by the destruction of marine ecosystems and poaching in marine animals. Information technology at this time a lot that can be made as a medium of learning for children one of which is Augmented Reality. This augmented reality can be utilized as an introduction to ornamental fish in the sea in 3D using the marker based tracking method. With this Augmented Reality, it is hoped that children can get to know animals in the sea and can stimulate children's learning and imagination. From the results of angle testing, the results of the three smartphones, namely at an angle of 21º - 90º can be read while for angles <15º AR can not arise because the marker is not read by the camera.*

#### *Index Terms: Augmented Reality, Introduction, Marine Ornamental Fish, Marker Based Tracking*

—————————— —————————

# **1. PENDAHULUAN**

Keanekaragaman hewan di Indonesia sudah dikenal hingga mancanegara. Indonesia memiliki berbagai spesies hewan baik di darat maupun di laut (Harun & Miratul, 2018). Keberadaan hewan laut di Indonesia saat ini semakin terancam oleh perusakan ekosistem dan perburuan hewan laut dengan barang yang tidak sebaiknya dilakukan seperti menggunakan racun sianida dan menggunakan bom cara seperti itu laut menjadi tercermar, ekosistem yang berada di laut menjadi rusak dan hewan-hewan yang berada di laut banyak yang mati.

Teknologi saat ini berkembang pesat dalam dunia pendidikan(Al Irsyadi & Rohmah, 2017). Teknologi *Augmented Reality* memungkinkan anak untuk berinteraksi dengan objek 3D secara *realtime* dengan kenyataan(Markamah, Subiyanto, & Murnomo, 2018). *Augmented Reality* memiliki perumpamaan nyata dan virtual. *Augmented Reality* sudah diterapkan di berbagai bidang kehidupan, salah satunya sebagai media pembelajaran untuk anak(Saurina, 2016). Pengenalan hewan laut untuk anak usia 3 tahun masih menggunakan media kertas atau gambar yang sering dijumpai pada buku anak, degan media tersebut dirasa masih kurang menarik perhatian anak dalam mengikuti pembelajaran(Al Irsyadi & Rohmah, 2017). Sedangkan perkembangan teknologi saat ini dapat menjadi lebih efektif dalam sistem pembelajaran (Harun & Miratul, 2018)

Salah satu contoh perkembangan teknologi *Augmented Reality* adalah pembelajaran dalam bentuk virtual animasi 3D (Hakim, 2018). Pemanfaatan ini akan memunculkan gambar 3D pada sebuah marker. *Augmented Reality* tersebut akan memunculkan objek 3D hewan yang ada di dalam laut seperti ikan hias yang memiliki warna dan corak yang beraneka sehingga dapat menarik perhatian anak-anak. Dengan *Augmented Reality* ini anak-anak dapat mengenal hewan-hewan yang ada di dalam laut dan dapat merangsang minat belajar dan imajinasi pada anak(Wibowo, Saputra, Amalia, & Ulfa, 2018).

# **2. METODOLOGI PENELITIAN**

# *A. Flowchart Perancangan*

*Flowchart* dibuat untuk menggambarkan urutan perancangan aplikasi(Maulida, Anra, & Pratiwi, 2018). Perancangan ini dimulai dengan tahap mempersiapkan keseluruhan aset yang`` digunakan dalam proses perancangan seperti marker yang digunakan sebagai penanda objek 3D(Irfansyah, 2017). Pengumpulan data yang tertera dalam *flowchart* dilakukan untuk melihat perbandingan dari permasalahan yang terdapat pada penelitian sebelumnya yang kemudian digunakan menjadi rumusan masalah. Pada tahap 3D *modeling* dalam *flowchart,* akan dibuat objek 3D yang nantinya ditampilkan dalam aplikasi. Perancangan aplikasi digunakan untuk membuat sebuah hewan 3D, yang nantinya digunakan untuk memunculkan sebuah hewan 3D. Jika terjadi *error* selama dilakukan *testing* aplikasi, maka perlu dilakukan *testing* ulang, jika berhasil dalam testing aplikasi maka diproses (*build*) untuk dijadikan aplikasi android (.apk) (Atmajaya, 2017).

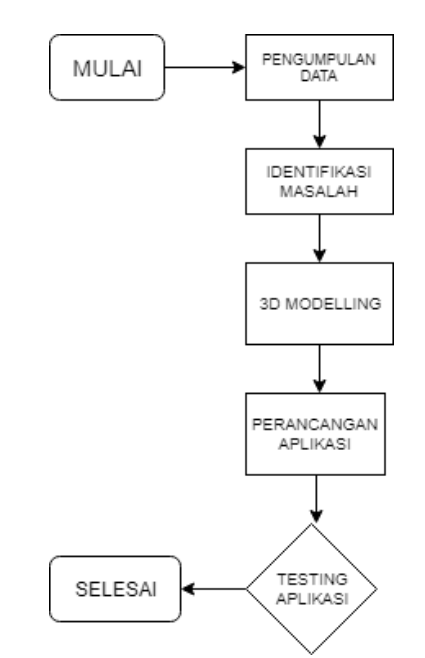

**Gambar 1**. *Flowchart* Perancangan AR

Pada gambar 1. Tahap perancangan diawali dengan pengumpulan data. Pada tahap ini dibutuhkan beberapa asset 3D yang dibuat menggunakan sketchup. Lalu Selanjutnya identifikasi masalah yaitu yang berkaitan dengan permasalahan yang terdapat pada saat membuat asset 3d ataupun saat

pembuatan AR. Selanjutnya yaitu pembuatan 3D *modeling* , 3D *modeling* ini menggunakan *software* Skecthup yang nantinya akan di *export* untuk di *import* pada unity. Selanjutnya tahap perancangan aplikasi, pada tahap ini setelah semua asset terlang terancang di unity saatnya AR dijadikan apk untuk nantinya bisa di jalankan pada *smartphone* android, agar bisa dijalankan perlu menggunakan s*oftware* android studio. Selanjutnya yaitu *testing* aplikasi, pada tahap ini di perlukan uji coba aplikasi pada *smartphone* apakah aplikasi yang telah dibuat berjalan baik atau tidak.

# B. *Marker Based Tracking*

*Marker* adalah suatu ilustrasi hitam dan putih persegi dengan ditandai batasan hitam tebal dan latar belakang yang berwarna putih. Marker ini merupakan penanda dalam *Augmented Reality* untuk mendeteksi objek yang nantinya dijadikan sebagai media *marker* dan biasanya hanya satu objek yang akan keluar pada marker tersebut. Dalam melakukan tahap pembuatan marker ini menggunakan *software paint* atau Adobe Illustrator.(Harun & Miratul, 2018)

# C. *Vuforia Engine*

Vuforia merupakan sebuah *software Development Kit* (SDK) pendukung *Augmented Reality*. Vuforia ini merupakan teknologi yang berfungsi untuk melacak gambar target dan objek 3D sederhana. Vuforia ini sangat mendukung untuk objek 2D atau 3D. Vuforia memiliki 4 modul yaitu: *input, database*, pelacakan dan pencocokan agar dapat menghasilkan gambar objek. Vuforia mendukung 2 *platform* untuk pembuatan aplikasi yaitu platform Android dan IOS.

# *D. Algoritma Fast Corner Detection*

Algoritma FAST *Corner Detection* adalah pendeteksian pada suatu gambar yang mencari titik *(insert point)* atau sudut *(corner)* (Setiawan, Syaripudin, & Gerhana, 2016).

Algoritma Fast *Corner Detection* digunakan dalam vuforia untuk mendefinisikan seberapa baik gambar yang terdeteksi dan dibaca oleh SDK Vuforia(Setiawan et al., 2016). Hal ini dilakukan dalam *Target Manager* dan setiap

*Target* di*upload* melalui website resmi vuforia(Vitono, Nasution, & Anra, 2016). *Rating* yang di dapat untuk setiap gambar yang di upload pada *Target Manager* ada di *range* 0 sampai 5, dengan semakin tinggi nilai yang didapat untuk sebuah gambar target artinya komponen yang ada di dalam gambar semakin kuat untuk kemampuan mendeteksinya, jika nilai yang di dapat rendah artinya komponen yang ada pada gambar target itu lemah dan tidak dapat di baca oleh sistem *Augmented Reality*, jika mendapatkan nilai bintang 5 pada sebuah gambar target itu menunjukan bahwa gambar tersebut akurat dan mudah di baca oleh sistem Augmented Reality(Vitono et al., 2016).

Algoritma ini bekerja pada citra seperti berikut:

1. Titik p pada citra dengan posisi awal(Xp,Yp), seperti pada gambar 2.(Zuli, 2018)

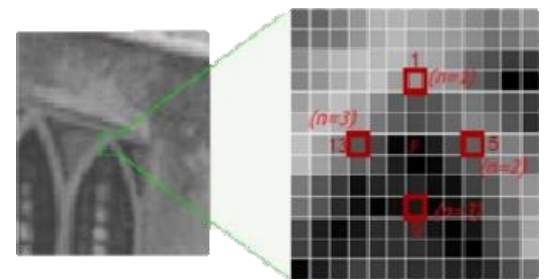

**Gambar 2.** Cara kerja citra dan letak posisi titik p

- 2. Penentuan keempat titik. Pada titik pertama yaitu (n=1) yang terletak pada koordinat  $(Xp, Yp+3)$ , lalu titik yang kedua (n=2) yang terletak pada koordinat (Xp+3,Yp), lalu untuk titik yang ketiga (n=3) yang terletak pada koordinat (Xp,Yp-3), yang terakhir yaitu titik keempat (n=4) terletak pada koordinat (Xp-3,Yp).(Zuli, 2018)
- 3. Bandingkan intensitas pada titik pusat o dengan keempat titik yang ada di sekitar, jika terdapat paling sedikit 3 titik yang telah memenuhi syarta, maka titik pusat p adalah titik sudut, seperti pada rumus berikut:

$$
C_p =
$$
\n
$$
\begin{cases}\n1, & I_n < I_p - t \text{ or } I_n > I_p + t \\
0, & \text{otherwise}\n\end{cases}
$$

(1)

Keterangan:

- Cp : Keputusan pada titik p sebagai sudut nilai 1 menunjukan bahwa titik tersebut merupakan suatu sudut, dan nilai 0 menunjukan bahwa titik tersebut bukanlah sudut. (Zuli, 2018)
- In : nilai intensitas pada piksel ke-n
- Ip : nilai intensitasn pada titik p
- T : batas ambang nilai intensitas yang dapat di toleransi.

# **3. HASIL DAN PEMBAHASAN**

#### A. *Analisis Kebutuhan Perangkat*

Dalam penelitian ini penulis membutuhkan beberapa perangkat lunak dan perangkat keras, sebagai berikut:

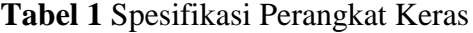

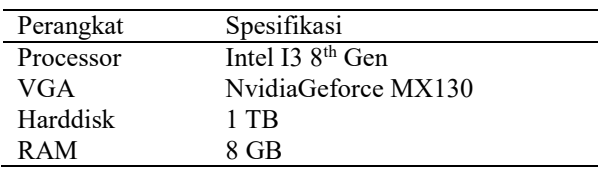

#### **Tabel 2** Spesifikasi Perangkat Lunak

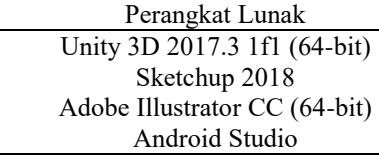

# B. *3D Modeling dan Design Marker*

Dalam perancangan aplikasi ini hal yang sangat dibutuhkan yaitu *design marker* dan 3D *modeling*nya.

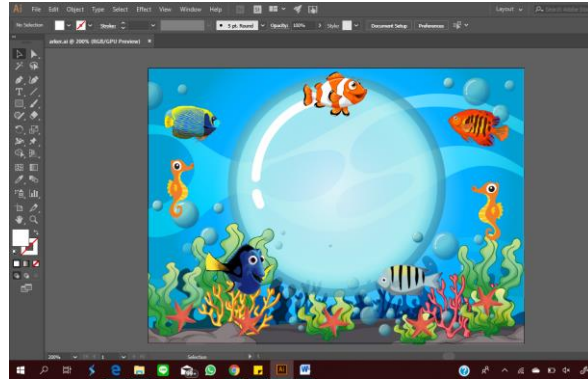

**Gambar 3**. Pembuatan *Marker* Pada Gambar 3 ini terdapat proses pembuatan marker yang menggunakan software Adobe Illustrator CC.

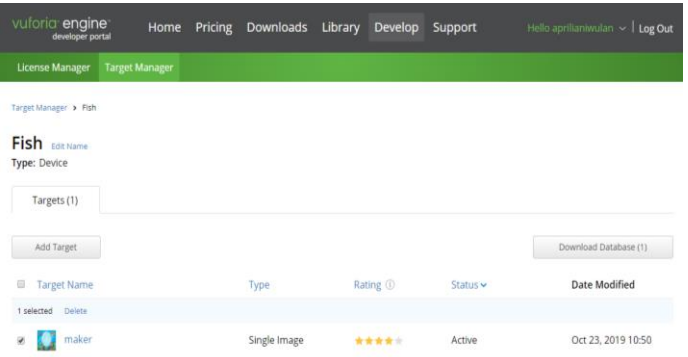

#### **Gambar 4.** *Vuforia Engine*

Setelah membuat *design marker* pada Adobe Illustrator CC selanjutnya *marker* tersebut di*upload* pada platform *Vuforia Engine*, pada *tab Target Manager* lalu pilih *create database,* setalah *create database* pilih data base tersebut lalu *upload marker* tersebut pada *database*.<br>B<sup>Star-Fish - SketchUp Pro 2018 (18 days left in TRIAL)<br>File Edit View Camera Draw Tools Window Help</sup>

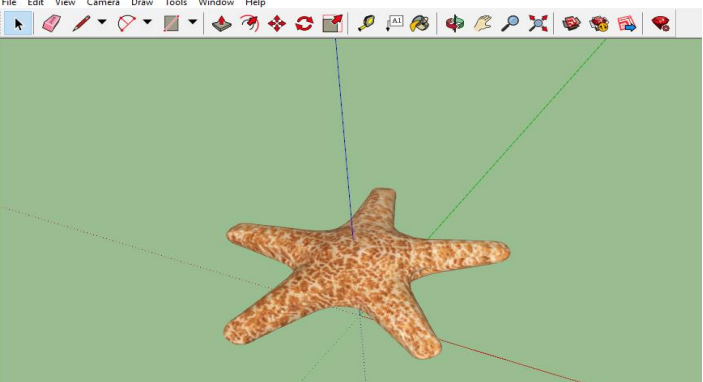

#### **Gambar 5.** 3D *Modeling*

Setelah membuat *marker* selesai lalu yang dilakukan selanjutnya yaitu membuat objek 3D melalui *software* sketchup 2018, setelah selesai dibuat lalu *export* dengan *format file*  collada agar ketika di *import* pada unity bisa memunculkan tekstur yang terdapat pada objek tersebut.

#### C. *Desain Aplikasi*

Pembuatan Aplikasi ini di perlukan desain antar muka agar menarik, penulis membuat desain antar muka dan marker sebagai penanda untuk objek 3D, berikut desain antar muka aplikasi:

# **Tabel 3** *Design Aplikasi AR*

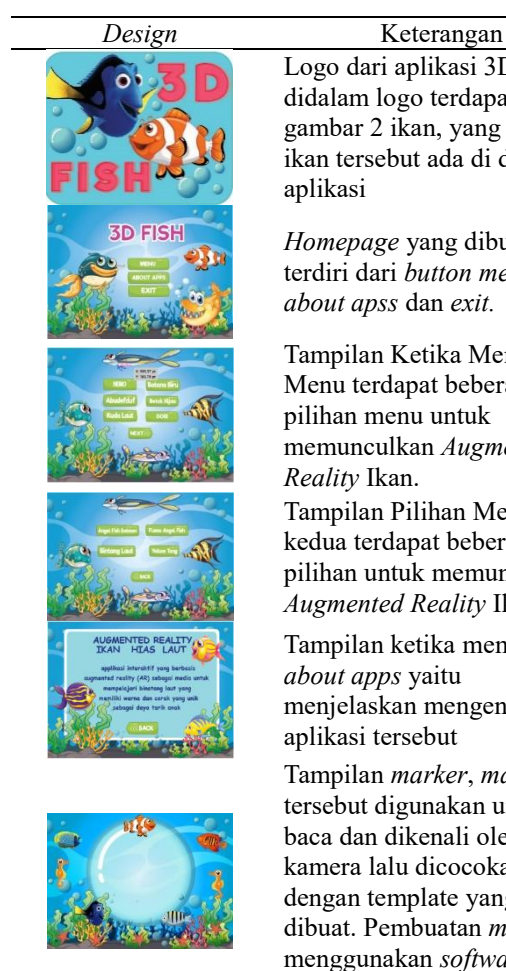

Logo dari aplikasi 3D Fish, didalam logo terdapat gambar 2 ikan, yang nanti ikan tersebut ada di dalam aplikasi

*Homepage* yang dibuat terdiri dari *button menu*, *about apss* dan *exit.*

Tampilan Ketika Memilih Menu terdapat beberapa pilihan menu untuk memunculkan *Augmented Reality* Ikan.

Tampilan Pilihan Menu kedua terdapat beberapa pilihan untuk memunculkan *Augmented Reality* Ikan

Tampilan ketika memilih *about apps* yaitu menjelaskan mengenai aplikasi tersebut

Tampilan *marker*, *marker* tersebut digunakan untuk di baca dan dikenali oleh kamera lalu dicocokan dengan template yang sudah dibuat. Pembuatan *marker*  menggunakan *software* Adobe Illustrator CC

# D. *Cara Menjalankan Aplikasi*

Pertama yang perlu dilakukan pengguna untuk menjalankan aplikasi yaitu proses *install* aplikasi. Kemudian akan diarahkan pada *splash screen* dari unity untuk menuju ke menu utama. Selanjutnya pengguna akan menuju *homepage* dengan pilihan *button* MENU untuk melihat menu pilihan tentang ikan. *Button ABOUT APPS* yaitu untuk menjelaskan maksud dari aplikasi tersebut dibuat, dan *button EXIT* untuk menutup aplikasi *3D Fish*.

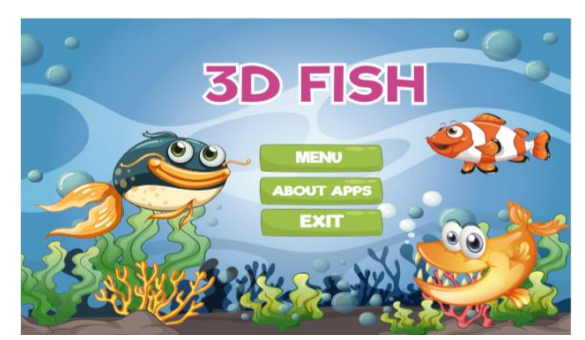

Gambar 6 Tampilan *Main* Menu

Pada Gambar 6 merupakan Tampilan menu utama terdapat button Menu, *About Apps,* dan *Exit*

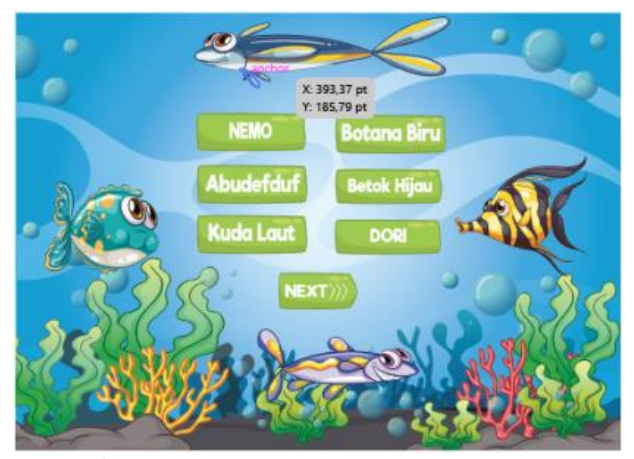

**Gambar 7.** Tampilan Pilihan Menu

Pada Gambar 7 merupakan Tampilan ketika membuka *button* menu terdapat beberapa pilihan ikan yang bisa user pilih, button next untuk ke menu selanjutnya.

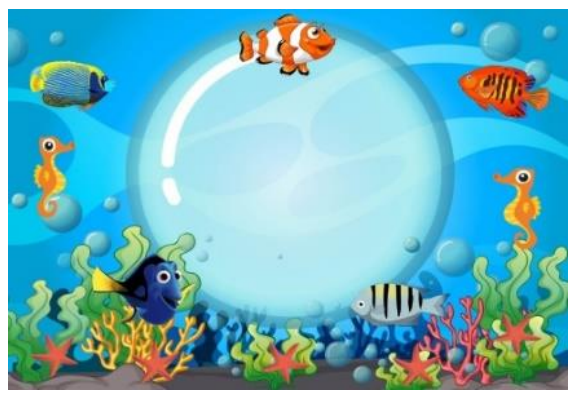

**Gambar 8.** Tampilan *Marker*

Pada Gambar 8 merupakan Tampilan *marker*, dimana *marker* tersebut berguna sebagai penanda yang nantinya akan dibaca dan dikenali oleh kamera lalu dicocokan dengan *template* yang sudah dibuat. *Marker* dibuat menggunakan *software* Adobe Illustrator CC.

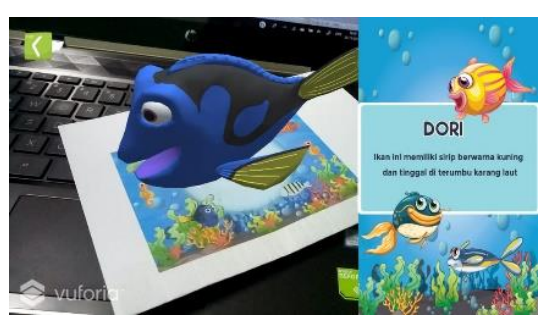

**Gambar 9.** Tampilan 3D Ikan Dori Pada Gambar 9 terdapat tampilan

Jurnal Teknologi & Manajemen Informatika - Vol.5 No.1 2019

*Augmented Reality* ikan dori. Selain memunculkan objek 3D di samping kanan layar terdapat penjelasan singkat mengenai ikan dori.

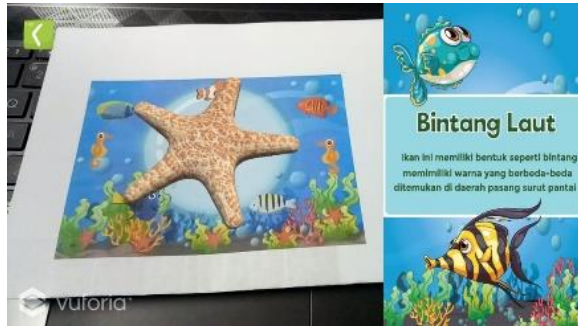

Pada Gambar 10 terdapat tampilan *Augmented Reality* Bintang Laut. Selain memunculkan objek 3D di samping kanan layar terdapat penjelasan singkat mengenai bintang laut.

#### E. *Pengujian Device*

Pengujian dilakukan pada 3 *device smartphone* berbasis android dengan spesifikasi yang berbeda.

# **Gambar 10.** Tampilan 3D Bintang Laut

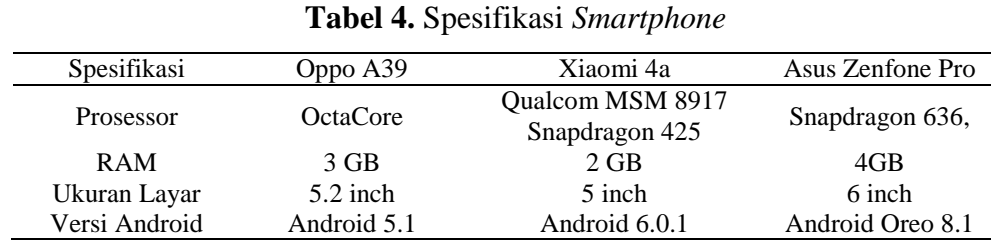

# F. *Hasil Pengujian*

Dari pengujian menggunakan Smartphone

yang berbeda, terdapat hasil pengujian sebagai berikut:

#### **Tabel 5.** Hasil Pengujian Kecepatan Merespon

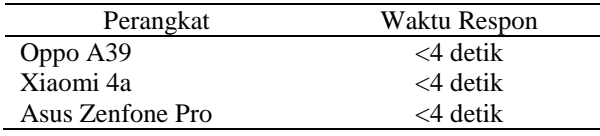

Hasil pengujian kecepatan merespon pada tiga smartphone memiliki hasil yang sama dan membutuhkan waktu yang sangat singkat yaitu <4 detik maka AR langsung timbul pada layar *smartphone.*

Dilakukan pengujian terhadap jarak dengan hasil pengujian aplikasi *Augmented Reality* menggunakan 3 *smartphone* seperti pada tabel 6.

**Tabel 6.** Hasil Pengujian Jarak

| Perangkat        | Jarak Minimal | Jarak Maksimal |
|------------------|---------------|----------------|
| Oppo A39         | $\pm 12$ cm   | $\pm 127$ cm   |
| Xiaomi 4a        | $\pm 13$ cm   | $\pm 129$ cm   |
| Asus Zenfone Pro | $\pm 11$ cm   | $\pm 121$ cm   |

#### **Tabel 7**. Hasil Pengujian Intensitas Cahaya

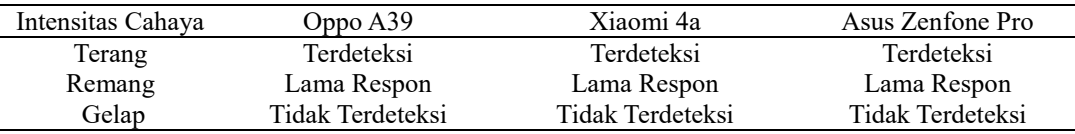

# **Tabel 8.** Hasil Pengujian Kemiringan Sudut

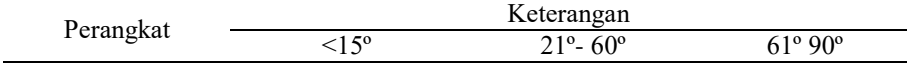

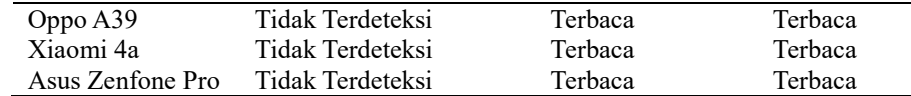

#### **4. KESIMPULAN**

Dari pengujian sudut yang dilakukan hasil dari ketiga smartphone yaitu pada sudut 21º - 90º dapat teraca sedangkan untuk sudut <15º AR tidak dapat timbul sebab marker tidak terbaca oleh kamera. Dari hasil pengujian intensitas cahaya yang dilakukan pada tiga smartphone yaitu ketika instesitas cahaya remang dan gelap AR tidak dapat timbul pada marker sedangkan pada cahaya terang AR dapat muncul dan terbaca oleh kamera.

Hasil dari pengujian kecepatan respon pada AR membutuhkan waktu rata-rata <4 detik hingga tampil pada layer. Aplikasi ini dapat dijalankan pada *smartphone* android dengan operasi sistem minimal 5.1 (lollipop)

#### **5. REFERENSI**

[1] Al Irsyadi, F. Y., & Rohmah, A. N. (2017). Pemanfaatan Augmented Reality Untuk Game Edukasi Bagi Anak Autis Tingkat Sekolah Dasar Di Rumah Pintar Salatiga. *Simetris: Jurnal Teknik Mesin, Elektro Dan Ilmu Komputer*, *8*(1), 91– 98.

https://doi.org/10.24176/simet.v8i1.837

- [2]Atmajaya, D. (2017). Implementasi Augmented Reality untuk Pembelajaran Interaktif. *Jurnal Ilmiah ILKOM UMI Makassar*, *9*, 227–232.
- [3]Hakim, L. (2018). Pengembangan Media Pembelajaran Pai Berbasis Augmented Reality. *Lentera Pendidikan : Jurnal Ilmu Tarbiyah Dan Keguruan*, *21*(1), 59–72.

https://doi.org/10.24252/lp.2018v21n1i6

- [4]Harun, M., & Miratul, K. M. (2018). *Aplikasi Pengenalan Hewan Lindung Menggunakan Augmented Reality dengan Metode Marker Based Tracking*. *1*(1), 34–43.
- [5]Irfansyah, J. (2017). Media Pembelajaran Pengenalan Hewan Untuk Siswa Sekolah Dasar Menggunakan Augmented Reality Berbasis Android. *JIEET (Journal Information Engineering and Educational Technology)*, *01*, 9.
- [6]Markamah, N., Subiyanto, & Murnomo, A. (2018). The Effectiveness of Augmented Reality App to Improve Students Achievement in Learning

Introduction to Animals. *Journal of Education and Learning (EduLearn)*, *Vol.12*, *No*, 651~657.

- [7]Maulida, N., Anra, H., & Pratiwi, H. S. (2018). Aplikasi Pembelajaran Interaktif Pengenalan Hewan pada Anak Usia Dini. *Jurnal Sistem Dan Teknologi Informasi (JustIN)*, *6*(1), 26. https://doi.org/10.26418/justin.v6i1.237 26
- [8]Saurina, N. (2016). Pengembangan Media Pembelajaran Untuk Anak Usia Dini Menggunakan Augmented Reality. *Jurnal IPTEK*, *20*(1), 95. https://doi.org/10.31284/j.iptek.2016.v2 0i1.27
- [9]Setiawan, E., Syaripudin, U., & Gerhana, Y. A. (2016). Implementasi Teknologi Augmented Reality pada Buku Panduan Wudhu Berbasis Mobile Android. *Jurnal Online Informatika*,  $I(1)$ , https://doi.org/10.15575/join.v1i1.8
- [10]Vitono, H., Nasution, H., & Anra, H. (2016). Implementasi Markerless Augmented Reality Sebagai Media Informasi Koleksi Museum Berbasis Android (Studi Kasus : Museum Kalimantan Barat). *Universitas Tanjungpura Pontianak*, *2*(4), 239–245.
- [11]Wibowo, D. W., Saputra, P. Y., Amalia, E. L., & Ulfa, F. (2018). Penerapan Library AR.JS untuk Pembuatan Augmented Reality Sebagai Media Pembelajaran Pengenalan Hewan. *SMARTICS Journal*, *4*(2), 52–55. https://doi.org/10.21067/smartics.v4i2.3 185
- [12]Zuli, F. (2018). Rancang Bangun Augmented Dan Virtual Reality Menggunakan Algoritma Fast Sebagai Media Informasi 3D Di Universitas Satya Negara Indonesia. *Jurnal Algoritma, Logika Dan Komputasi*, *1*(2), 94–104. https://doi.org/10.30813/jalu.v1i2.1373